# **оКп 42 2100 ТУ 4221-009-79718634-2009 госреестр №42735-09**

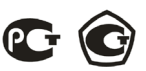

# **ЩиТовоЙ ТРеХФаЗнЫЙ мУЛЬТимеТР Omix P99-M(AVF)-3-0.5-AC220**

**Руководство по эксплуатации v. 2012-08-03 KOP DVB TMS KMK**

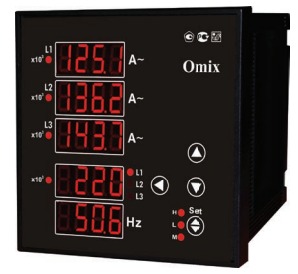

Omix P99-M(AVF)-3-0.5-AC220 – трехфазный мультиметр, использующийся для измерения электрических параметров трехфазной сети переменного тока: силы тока, напряжения и частоты.

#### **оСоБенноСТи**

- Подключение трансформаторов тока и напряжения.
- Класс точности 0,5.
- Функция max/min, среднее.

# **ЭЛеменТЫ пРиБоРа**

- 1. Индикаторы измерения силы тока в килоамперах
- 2. Индикатор силы тока на первой фазе
- 3. Индикатор силы тока на второй фазе
- 4. Индикатор силы тока на третьей фазе
- 5. Индикатор напряжения (фазное/линейное)
- 6. Индикатор частоты
- 7. **M** индикатор включенного режима вычисления средней величины

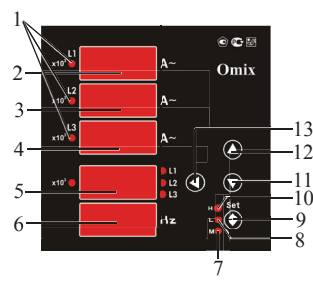

*Рис. 1 – Управляющие элементы*

- 8. **L** индикатор отслеживания минимальной величины
- 9. **H** индикатор отслеживания максимальной величины
- 10. **Set** кнопка переключения между режимами отслеживания различных величин (**M, L, H**)
- 11. Кнопка  $\nabla$  вниз (используется в режиме программирования)
- 12. Кнопка вверх (используется в режиме программирования)
- 13. Кнопка переключение величин напряжения (фазное напряжение по трем фазам, линейное по парам фаз)

#### **меРЫ пРеДоСТоРожноСТи**

- 1. Перед подключением прибора удостоверьтесь, что измеряемая цепь обесточена.
- 2. Не роняйте прибор и не подвергайте его ударам.
- 3. В помещении, где установлен прибор, окружающий воздух не должен содержать токопроводящую пыль и взрывоопасные газы.

# **УСТановКа пРиБоРа**

- 1. Вырежьте в щите прямоугольное отверстие 91×91 мм.
- 2. Установите прибор в отверстие.
- 3. Закрепите прибор в щите с помощью двух креплений (входят в комплектацию прибора) таким образом, чтобы щит оказался между передней панелью и креплением (рис. 2).

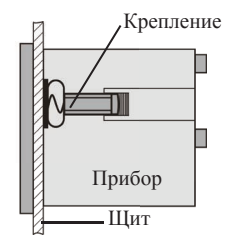

*Рис. 2 – Установка прибора*

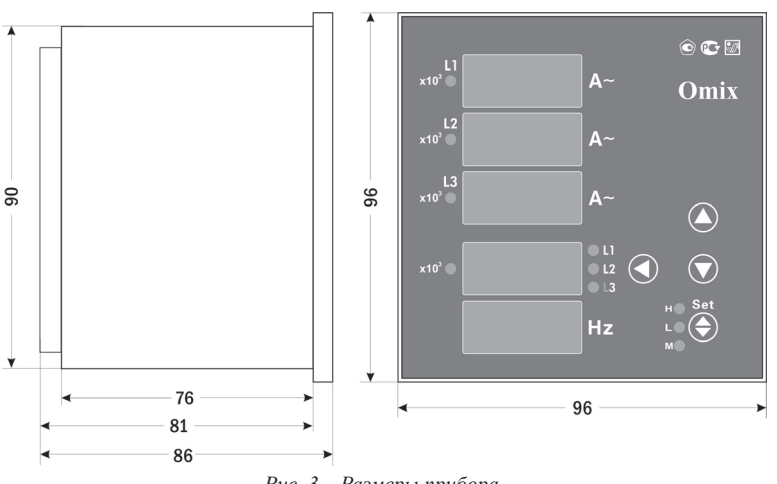

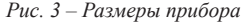

# **поДКЛЮЧение пРиБоРа**

Подключите прибор к сети в соответствии с клеммами подключения (рис. 4).

Для подключения напрямую или для подключения трансформаторов тока и/или напряжения воспользуйтесь соответствующей схемой (рис. 5-8).

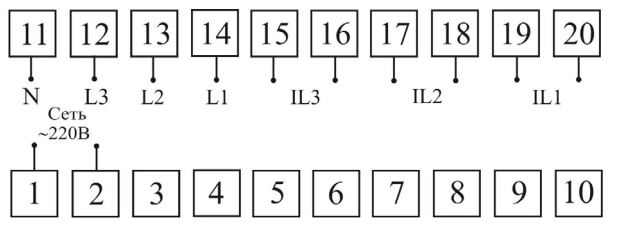

*Рис. 4 – Клеммы подключения*

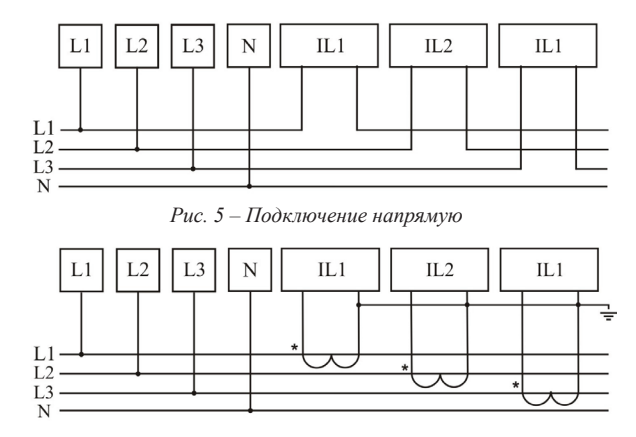

*Рис. 6 – Подключение трансформатора тока*

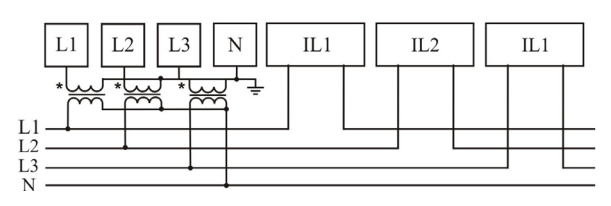

*Рис. 7 – Подключение трансформатора напряжения*

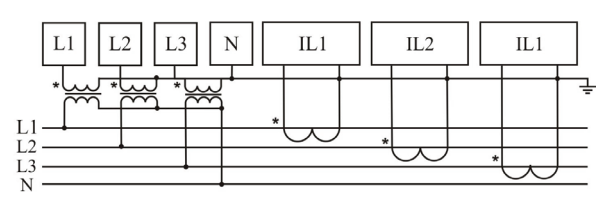

*Рис. 8 – Подключение трансформаторов тока и напряжения*

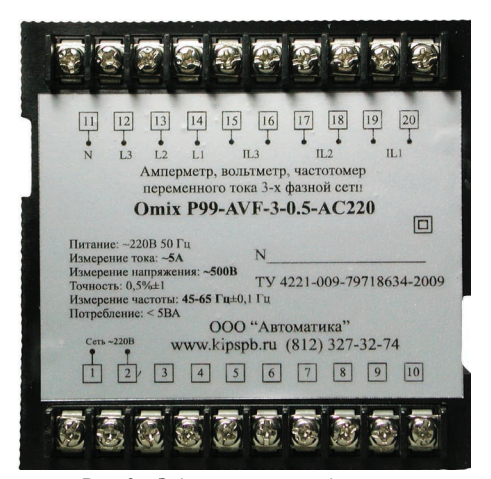

*Рис. 9 – Задняя панель прибора*

#### **ПОРЯДОК РАБОТЫ**

После включения питания прибора на индикаторах прибора появятся значения силы тока на каждой из трех фаз, напряжения на первой фазе и частоты тока.

Нажатие на кнопку < меняет отображаемый параметр на индикаторе напряжения. Порядок переключения следующий: фазные напряжения **L1, L2, L3**, линейные напряжения **L1L2, L2L3, L1L3**. В процессе переключения будут загораться соответствующие индикаторы.

При нажатии на кнопку **«Set»** прибор войдет в режим отображения условных величин. Для переключения между типами условных величин нажимайте кнопку **«Set»**. В зависимости от типа величин будет загораться соответсвующий индикатор прибора:

**«H»** – максимальные величины напряжения и силы тока.

**«L»** – минимальные величины напряжения и силы тока.

**«M»** – средние величины силы тока за текущий цикл измерений (длительность цикла задается в режиме программирования, по умолчанию – 15 с). Если в следующем цикле средняя величина будет больше, чем в текущем, то она обновится.

#### **Режим программирования**

Для входа в режим программирования нажмите и удерживайте кнопку **«Set»** в течение 2 секунд.

При входе в режим программирования прибор запросит ввод кода. По умолчанию код для входа: «0».

Выбор категории и опции, а также редактирование и сохранение изменений опции осуществляется нажатием на кнопку **«Set»**, переключение между категориями и опциями осуществляется кнопками  $\blacktriangle$  и  $\nabla$ .

Выход из текущей категории или из режима программирования осуществляется нажатием на кнопку (*если нажать во время редактирования, изменения не сохранятся*).

Для редактирования величин используются кнопки:  $\nabla u \triangle - \pi n$ я изменения параметров; – для позиционирования курсора.

4

# **ПАРАМЕТРЫ РЕЖИМА ПРОГРАММИРОВАНИЯ**

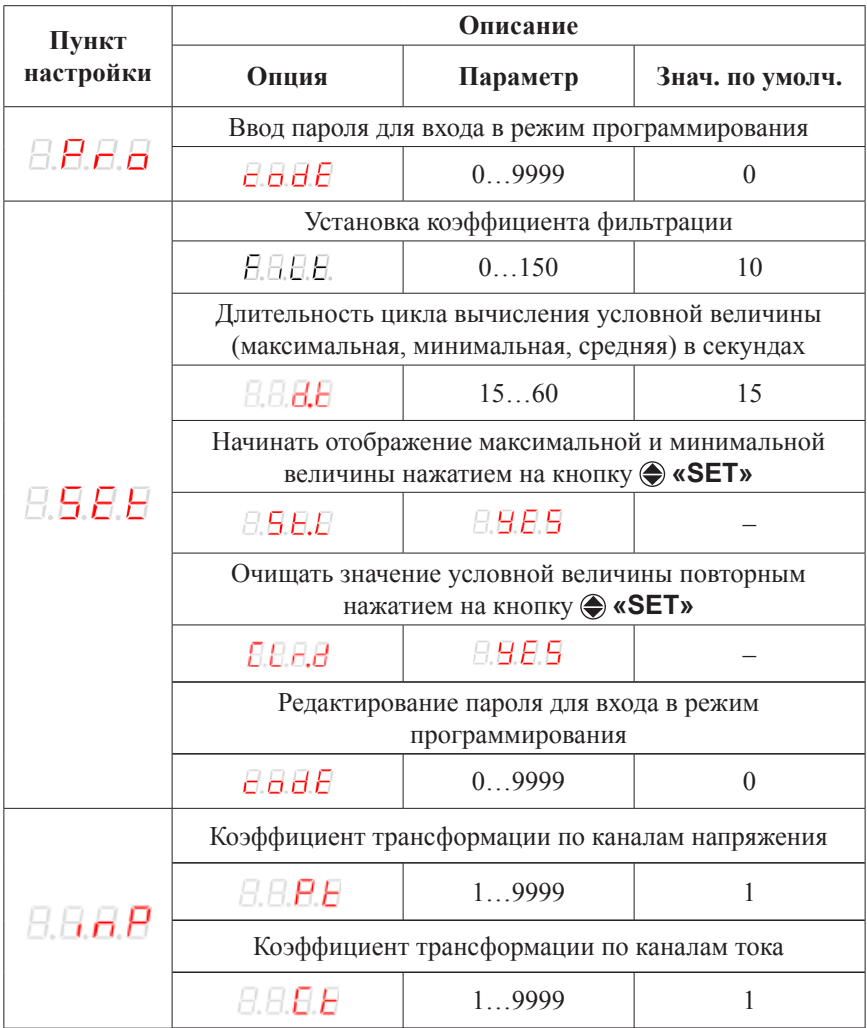

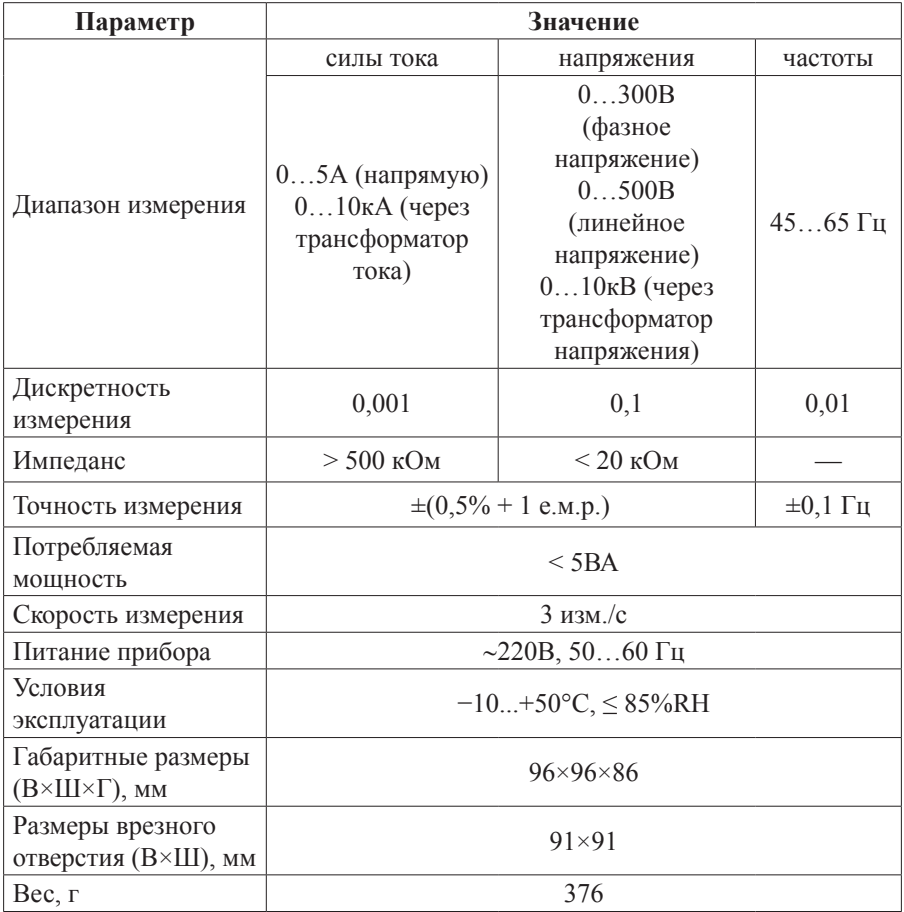

#### **ТЕХНИЧЕСКИЕ ХАРАКТЕРИСТИКИ**

# **КОМПЛЕКТАЦИЯ**

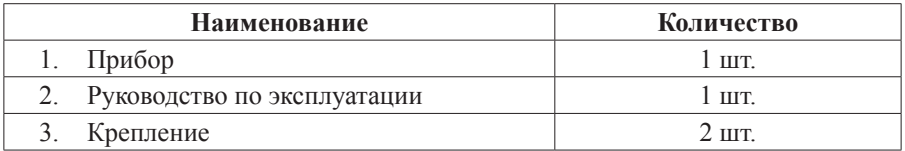

# **ОБРАТНАЯ СВЯЗЬ**

Со всеми вопросами и предложениями обращайтесь:

- по адресу электронной почты: **support@automatix.ru**;
- по обычной почте: 195265, С-Петербург, а/я 71;
- по телефону: (812) 324-63-80.

Программное обеспечение и дополнительная информация могут быть найдены на нашем интернет-сайте **www.kipspb.ru/support**.

# **ГАРАНТИЙНЫЕ ОБЯЗАТЕЛЬСТВА**

Гарантийный срок устанавливается 12 месяцев от даты продажи.

После окончания срока действия гарантии за все работы по ремонту и техобслуживанию с пользователя взимается плата.

Поставщик не несет никакой ответственности за ущерб, связанный с повреждением изделия при транспортировке, в результате некорректного использования или эксплуатации, а также в связи с подделкой, модификацией или самостоятельным ремонтом изделия.

Дата продажи:  $\overline{\phantom{a}}$  , where  $\overline{\phantom{a}}$ *Производитель: ООО «Автоматика» 195265, г. Санкт-Петербург, а/я 71 www.automatix.com E-mail: support@automatix.ru Тел./факс: (812) 324-63-80*

**М. П.**

*Поставщик: ТД «Энергосервис» 195265, г. Санкт-Петербург, а/я 70 www.kipspb.ru E-mail: arc@pop3.rcom.ru Тел./факс: (812) 327-32-74, 928-32-74*

#### **СВИДЕТЕЛЬСТВО О ПРИЕМКЕ**

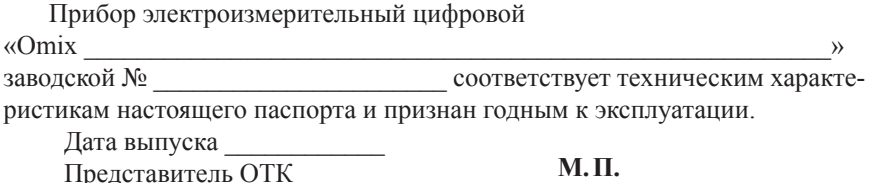

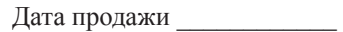

# **СВЕДЕНИЯ О ПОВЕРКЕ ПРИБОРОВ ЭЛЕКТРОИЗМЕРИТЕЛЬНЫХ ЦИФРОВЫХ «Omix»**

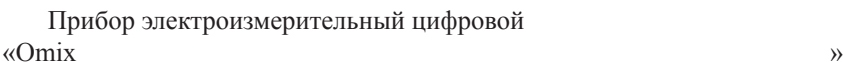

заводской №

Поверка прибора «Omix» осуществляется в соответствии с Методикой поверки МП-2203-0178-2009, утвержденной ГЦИ СИ ФГУП «ВНИИМ им. Д.И. Менделеева» в 2009 г., по заказу клиента. Межповерочный интервал – 4 года.

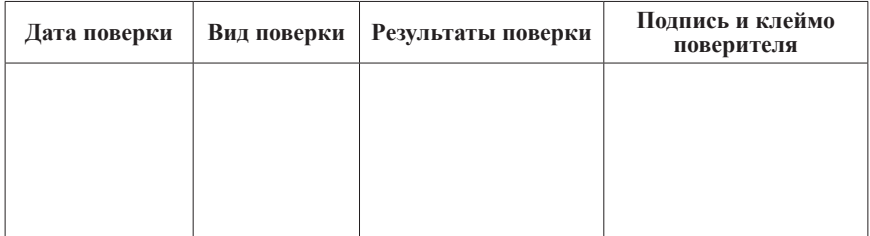

# *Мультиметры трехфазные щитовые*

- Амперметр, вольтметр, частотомер, 96х96 мм
- Cos φ
- Max/min

• Реле

- $\cos \varphi$
- Ваттметр

**Omix P99-M(AVFC)-3-1.0 UMG 96L**

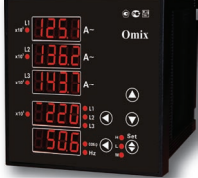

*Модификации: • с RS-485*

**Omix P99-MA-3-0.1-K**

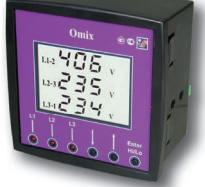

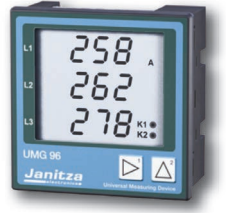

# *Универсальные трехфазные • с 4 аналог. выходами 4…20мА*

# **Omix P99-M-3-0.5-RS485 Omix P99-M(ML)-3-0.5-RS485**

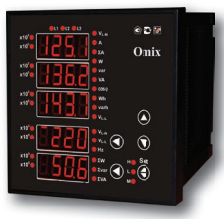

• Амперметр

*измерительные устройства*

#### • Вольтметр

- Частотомер
- Cos φ
- Ваттметр
- Измеритель энергии
- RS-485

# *Модификации:*

- *с 4 реле ~1А, 240В*
- *с 4 аналог. выходами 4…20мА*

# **UMG 96S UMG 103**

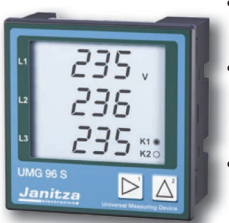

- Гармоники
- по 15 вкл.
- Регистратор до 160000 значений
- 2 аналоговых выхода
	- 4...20мА
- входа и выхода

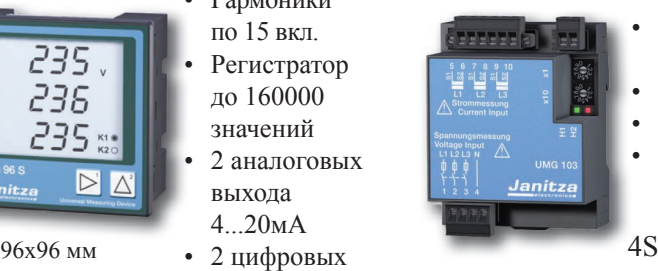

- Гармоники по 25 вкл.
- Регистратор
- RS-485
- Счетчик времени наработки

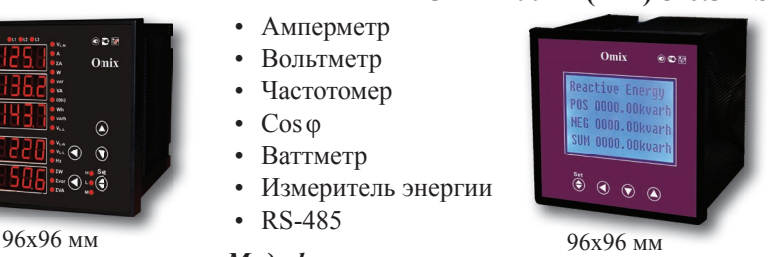